## 応援コメントの表示方法

協力金(寄付金)募集サイトよりご登録いただき、銀行振込または、クレジットカードにより協力金をご寄付い ただいた方は、協力金(寄付金)募集サイトの中で「応援コメント」を公開していただくことができます。 各部活動や在校生に向けて、応援コメントを公開していただけると励みになりますので、ぜひよろしくお願いい たします。

①後援会ホームページ内にある「協力金(寄付金)募集サイトはこちら」をクリックすると、 後援会寄付サイトが開かれます。

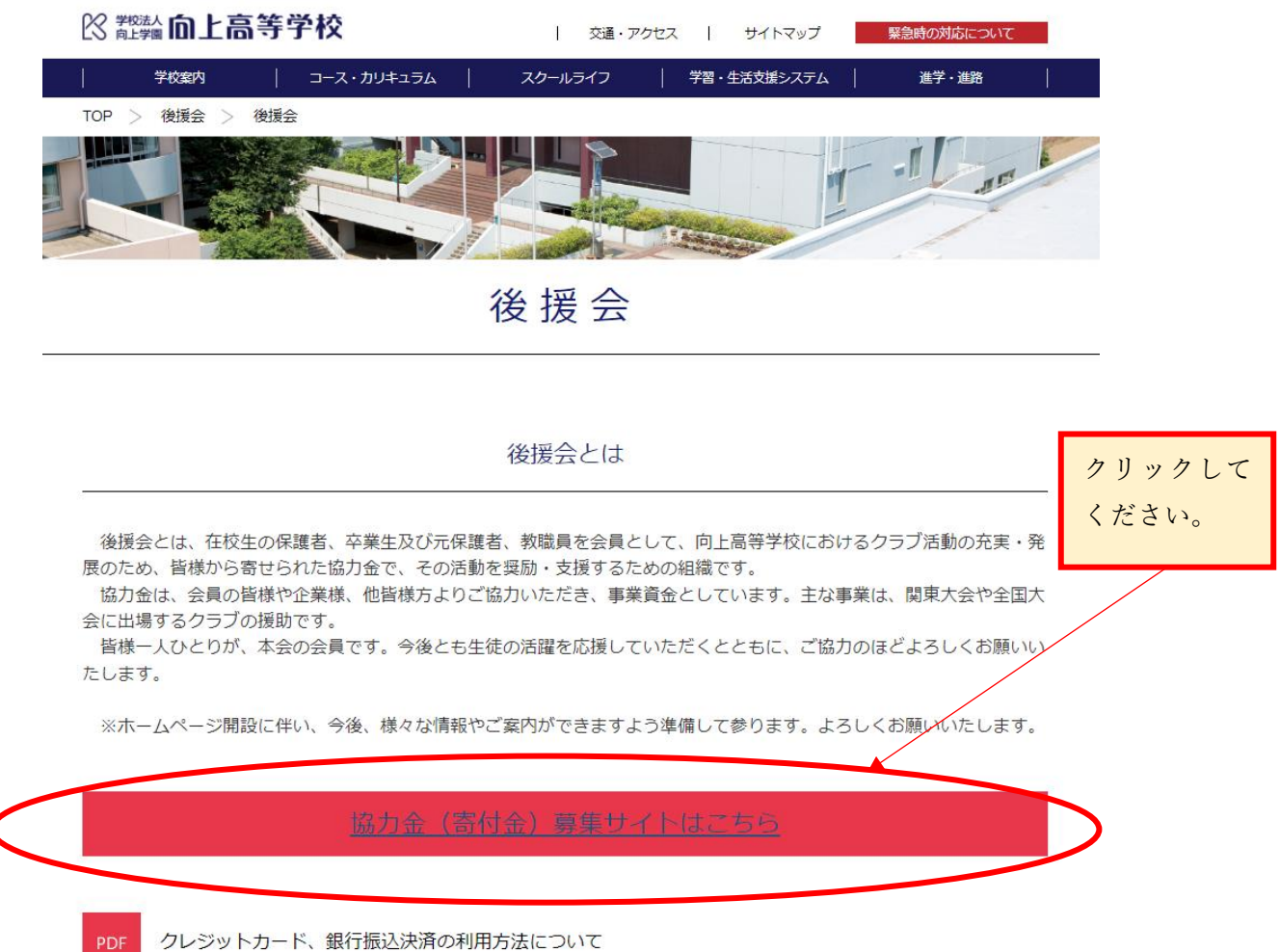

クレジットカード、銀行振込決済の利用方法について

## ②応援コメントをクリックしてください。

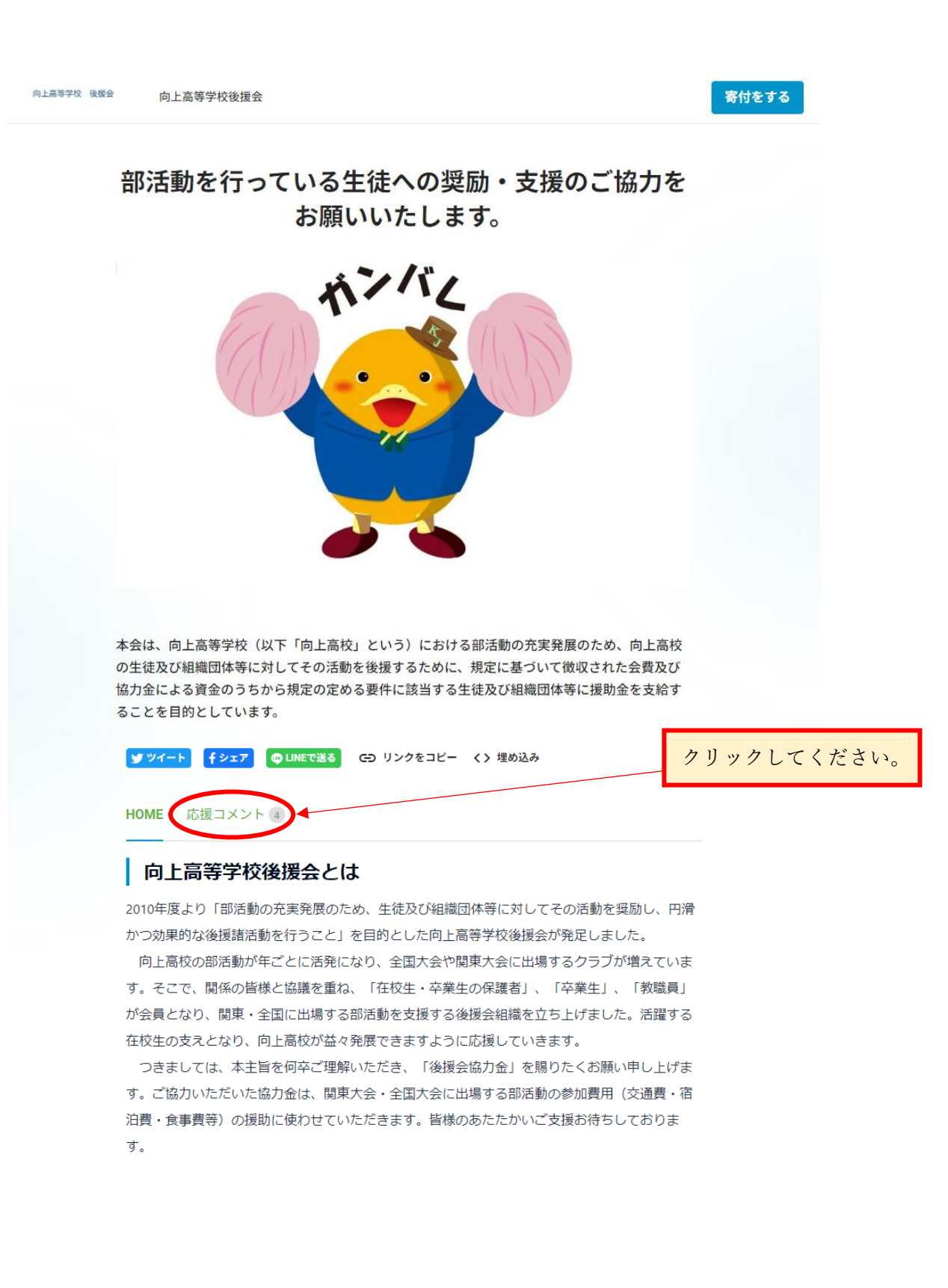

③応援コメントが表示されます。

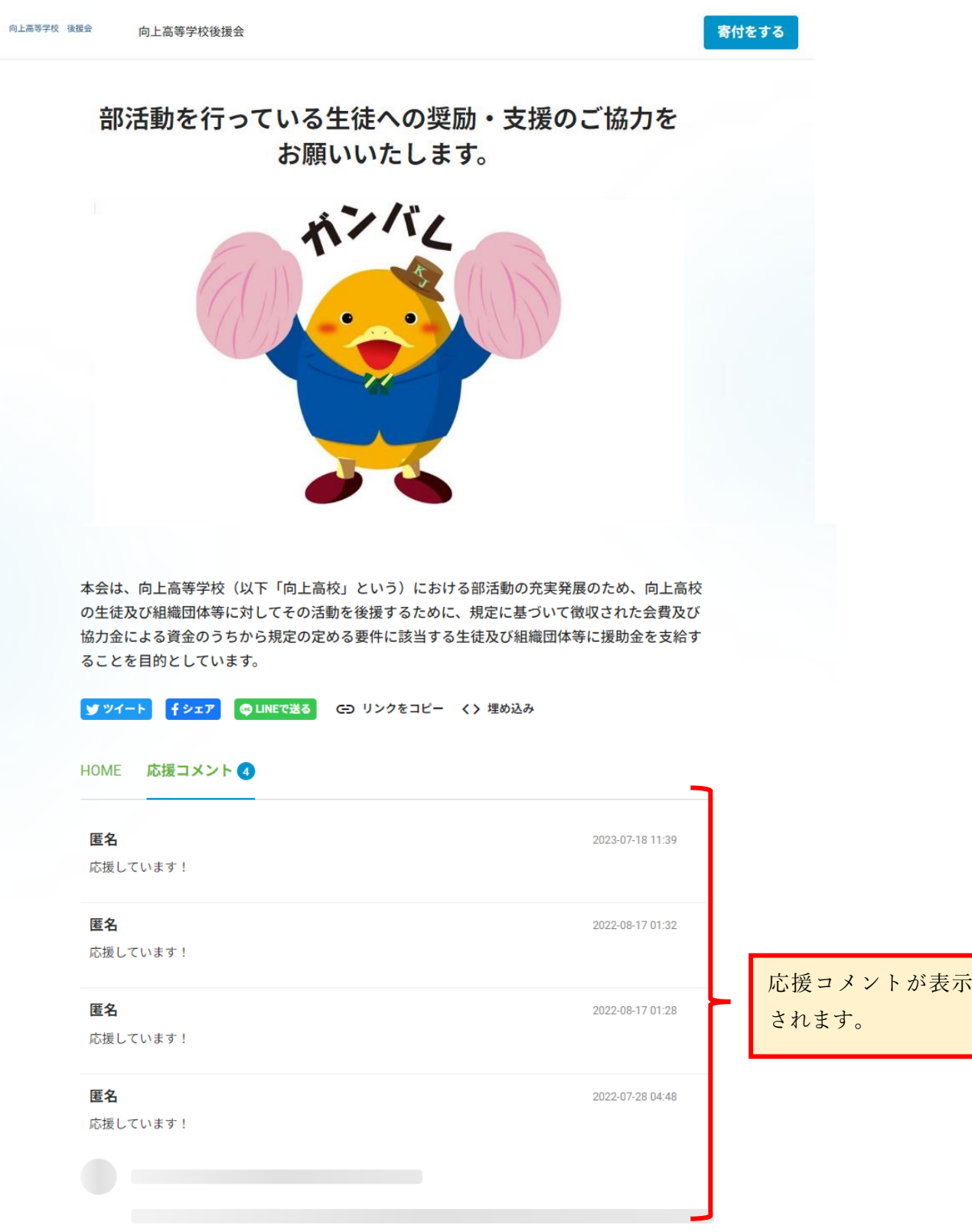